## Procedura di accesso alla Classroom dello Sportello Autismo di Milano

Di seguito gli step per accedere alla classe virtuale:

✓ Accedere al sito [www.sportelloautismomilano.it](http://www.sportelloautismomilano.it/)

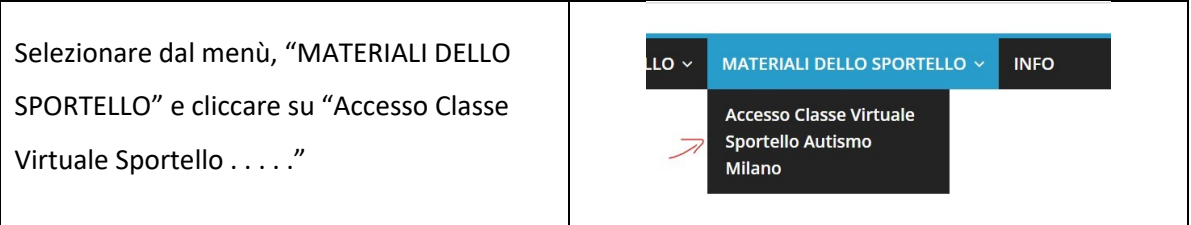

✓ Registrarsi sul sito dello sportello autismo per accedere all'area riservata

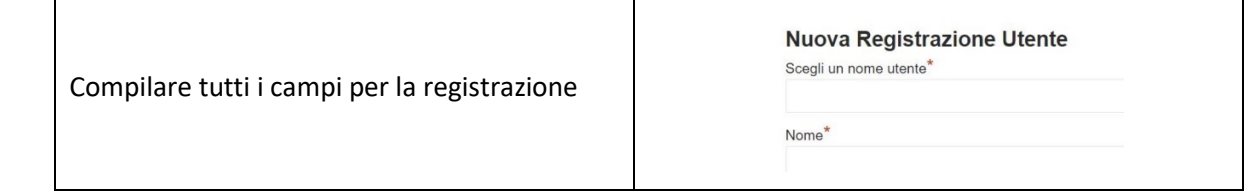

- ✓ Riceverete una email di conferma con le credenziali
- ✓ Una volta effettuato l'accesso sarà visibile il codice della Classe Virtuale Classroom